## 壓力計中文說明

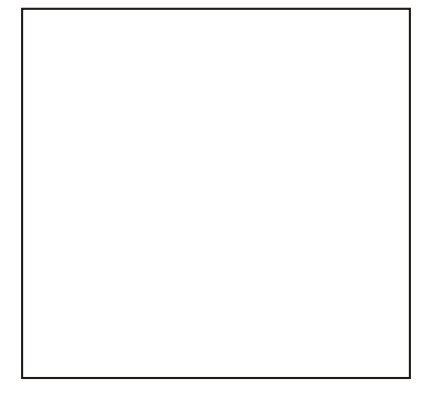

 $\epsilon$ 

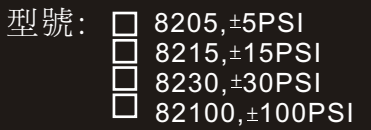

恭喜您購買這個壓力計。這個壓力計 (Manometer)是便於攜帶的,用電池 操 作用來測量壓力。這個壓力計簡單 又實用且最適合HVAC/R的技師來測量 壓力、醫藥的設施、電腦週邊設備充 器的控制。

介 紹

- 當第一次開機約3秒時,LCD上的所 有功能代表字都會顯示在螢幕上。 雖然您可能已看到DATALOGGER, Y/M/D,REL,AVG 但是這個壓力 計並沒有上述的功能,只有8205D, 8215D,8230D,82100D壓力計機種 才具備上述額外功能。您可連絡您 所購買的店,可購得上述的壓力計  $\lambda$
- LCD的螢幕可被分為 2個部份,一個 大的(主要的)頂端的螢幕;另一個小 的右下角的螢幕(相對的時鐘);這兩 個螢幕可讓您持續的更新壓力測量 的數值。
- 這個壓力計測量的是標準壓力 (Gauge pressure)─以psi為測量 壓力的單位。就是參考四週的壓力 及差壓,差壓就是兩個壓力之間的 差距。
- 在此表有11種壓力單位,可選擇用 於英制(Imperial)或公制(Metric) 的測量。這些測量單位如下: bar, mmHg, ozin2, kgcm2, psi, inH2O,kPa, ftH2O, inHg, cmH2O , mbar。
- 4種壓力計可供您選擇:

 壓力的變化幅度為:  $0 \sim +5$ psi(#8205)  $0 \sim \pm 15$ psi(#8215)  $0 \sim \pm 30 \,\text{psi}(\#8230)$  $0 \sim +100$ psi(#82100)

 在使用前請檢查試管有沒有漏洞或 損毀。

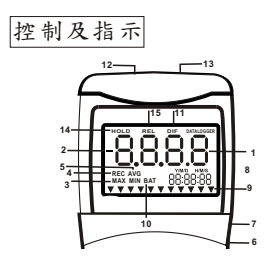

- 1. 本資料螢幕顯示壓力數值。
- 2.〝\_〞顯示負壓。
- 3. 最大及最小壓力值。
- 4. REC 開始記錄模式,並且顯示最大 及最小的壓力值。
- 5. AVG平均值(N/A)。本表尚不適用此 功能。
- 6. DC(直流電壓插座)。
- 7. RS232輸出端。
- 8. H/M/S 88:88:88顯示時/分/秒。
- 9. ▼壓力單位指示位置。
- 10. BAT電力(電池)不足指示。
- 11. DIF差壓模式。
- 12.〝+〞正壓(Positive pressure)管路插 孔。
- 13. 〝 〞 負壓 ( Negative pressure ) 管路 插孔。

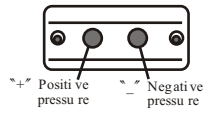

- 14.HOLD暫時鎖住壓力讀值。
- 15.REL設定相對零值來當做螢幕的基 本資料。

自動關機(睡眠功能

每次開機後,這個壓力計會在20分鐘 後自動關機。如果須較長時間操作及 記錄 , 則可以在開機前, 同時按住 "(I)"及"HOLD"就可以解除睡眠的 裝置。此時螢幕中央會出現一個<sup>、</sup>n<sup></sup> 字,您就可以放開"HOLD"這個按鍵 ( 看Fig.A圖 )。在電源關閉後,解除睡 眠裝置的狀態就無效了。

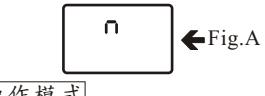

操作模式

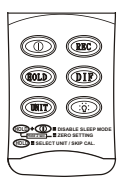

可刪除或更換啟動模式,螢幕不會延 用上次使用的模式。為了方便,這個 壓力計不要保持上次使用的設定。藉 著下列按鍵的幫助,您可使用其它的 操作模式。

1. 開機或關機。

2. (100) 按一下並且相對時鐘會在螢 幕的右下方開始啟動。

"REC "會出現在螢幕左邊中間的位 置 (如 Fig.B 圖)。除了 Power, Unit 及 Backlight 外,其它按鍵功能都鎖住。 再按一次就會從Fig.B到MAX(Fig.C)至 Min ( Fig.D ) 循環一次再回到現在的壓 力值。這個記錄的模式會顯示在 LCD 螢幕上。

個記錄的模式並回到正常的模式。 按 (100) 鍵則DIF 會出現在螢幕的上 方,並且相對零會出現(顯示成〝0.0〞) ─意指壓力變化值會顯示。再按一下 ,就會回到差壓的正常模式(看Fig.F)。 差壓:兩個壓力之間的差異值。也就 是差壓感應器去測量標準壓力,藉著 留一個接口到空氣中,而將另一個接 口連接到要測量的來源裝置上。

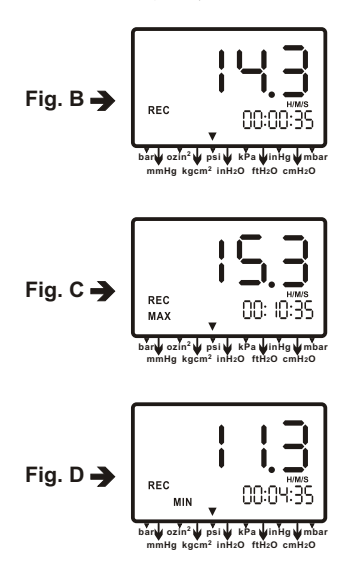

(1)按一下就會有各種單位循環的出 現在螢幕的下方(看Fig.G&H)。這些單 位如下: bar, mmHg, ozin2, kgcm2 , psi, inH2O, kPa, ftH2O, inHg,  $cmH2O$ ,  $mbar \$ 

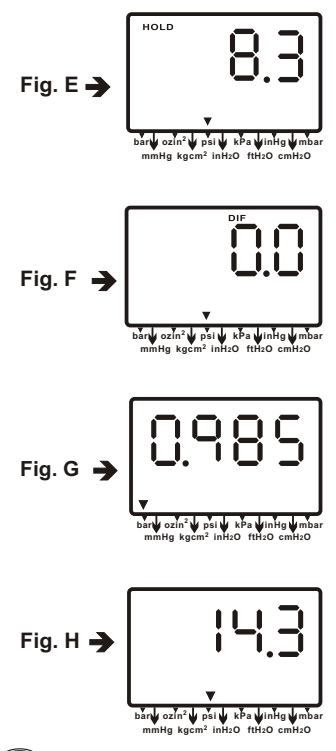

按下 3键,背方會亮起約30秒,然 後就會自動關掉。

維修保養

- 在出貨前, 壓力計已在生產工廠 內校正過。
- ˇ為了讓壓力計維持在良好的使用 狀況,建議在長期使用後或每年 做校正。
- ˇ如果壓力計能適當的維修,壓力 計就能維持在正常的規格。為了 讓您的壓力計呈現最好的狀態, 將壓力計送到工廠或者合格的儀 器校正工廠去做年度的校正。
- Ⅴ 建議每次測量前都做歸零的動作 。請參考歸零的程序。
- Ⅴ 清潔:使用濕的布及溫和的肥皂 去清洗壓力計的外殼,不要使用 粗糙的或有磨損力的清潔劑。因 為使用這些清潔劑所產生的化學 反應會毀損外殼。

校正模式

校正模式只適用於標準的壓力計之刻 度檢查器或者用於合格的壓力計校正 工廠做年度的校正。

- 1.第一步,本表適用於手動歸零的動 作(不即未做做任何壓力的測量),請 參考手冊歸零程序。
- 2.將壓力計關掉。
- 3.同時按"REC"和"(J)"然後"CA" 會出現在螢幕上(看Fig.1圖),壓力計 進入校正模式,確定壓力單位是▼ 下所指的PSI,就可開始正壓的校正 。
- 4.本表預設在80PSI為校正點且可調整 的壓力幅度為78.0到82.0。如果壓力 校正值不是80PSI,可藉著按" REC " 鍵去增加或按去減少數值至需要的 數值。
- 5.按"REC"鍵可儲存校正點。"SA" 和小〝CA〞會出現在螢幕上(看Fig.J) 約2秒,接著壓力計就會自動跳到負 壓的畫面進行下一個校正的模式。
- 6.遵照步驟 4 相同的程序來進行負壓 點的校正,按下"UNIT"鍵LCD會 顯示出〝-80.0〞和小字的〝CA〞(看 Fig.K),根據您所需的壓力標準去做

校正。

 7.在按一次" REC "鍵就可儲存校正 , "SA" 和小 "CA" 會顯示2秒,然 後出現〝END〞和〝CA〞2秒,接著 壓力計會回到正常的模式(看Fig.L)。

如果按著"REC"鍵仍不能儲存,那 就是〝SA〞沒有顯示出來,請檢查: (a). 校正壓力的範圍是否位於75.0和 85.0

 (b). 是否進入正確的正壓及負壓 如果您想跳過正壓的校正 , 您可按 " UNIT "就會跳到負壓的校正點。 上述校正是 82100 模式的例子,壓力 的幅度是從0到100PSI(正壓),0到-100 PSI(負壓)。

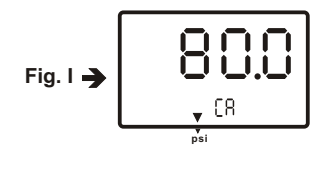

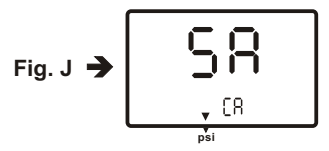

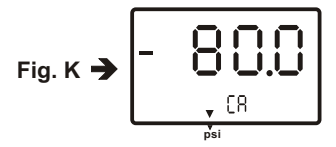

$$
Fig. L \rightarrow \left[ - \begin{array}{c} \begin{matrix} \begin{matrix} \bullet \\ \bullet \end{matrix} & \begin{matrix} \bullet \\ \bullet \end{matrix} \\ \begin{matrix} \bullet \\ \bullet \end{matrix} \end{array} \right] \end{array}
$$

Calibration pointrefence

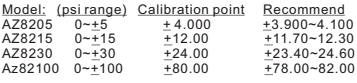

## 歸零設定

當您要設定板面歸零,(沒有任何壓力 測試在進行)按住" HOLD "2 秒,壓 力計就會從右到左顯示〝0000〞(看圖 Fig.M),然後就會從左到右一個一個 消失,接著LCD螢幕就會顯示正常的 模示(看Fig.N)。

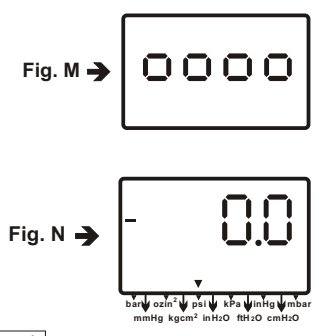

疑問解答

 ? Power on but no display. 檢查電池是否放置在正確的位置。 正負極是否放對,如果是因為電力 弱的電池所造成的,就換一個新的 電池或者接上AC變壓器。

? BAT indication.

 當螢幕中央出現BAT的字樣時,換 新的電池。

? No Display.

確定有裝電池,如果螢幕消失了, 檢查是否在睡眠模式,在長時間使 用後,可參考解決睡眠裝置的模式 或者檢查管子是否緊接在壓力計上。 ? Err.1.

加接HOLD MODE 時, 出現Err1表 示在HOLD之同時meter仍繼續測量

。 若>100psi range 出現Err1; 若

<-100psi range 出現Err2。

? Err.2.

 如果測量的壓力小於最小值就會出 現〝Err.2.〞,建議換感應器。

? Err.3.

操作DIF時,Err.3會出現在螢幕上, 因為差壓的值是大於壓力最大值。 ? Err.4.

歸零的時候,確定沒有連接任何管 路,沒有任何壓力的測試。接著如 果您看到Err.4出現在螢幕上,意指 感應器或者壓力計損害(看Fig.R), 將這個壓力計歸回您購買的商店去 修理。

P.S. 如果在做歸零的時候,將管路連 接在壓力計上時,Err.4 就會出現。

更換電池

下列狀況時,需更換9-volt電池:

>→ BAT的字樣出現在螢幕的右邊

壓力計無法開機

>→ 使用背方導致〝BAT〞字樣出現 如果壓力計沒有任何反應,檢查一下 電壓的狀況,即使電池最近才換過。 換電池:

1. 拿掉壓力計的管子

- 2. 拿掉壓力計面朝下放在一個乾淨,平 坦的表面。
- 3. 用螺絲起子將蓋子取下,拿掉電池 ,注意正負極的方向,放入新的電 池後,蓋上蓋子。

如果超過一個月不使用壓力計,要將 電池拿下來,不要將電池留在壓力計 中。

## 操作狀況

>→溫度補償的範圍:0~50℃ → 操作溫度 0~50C (32~122F) >→儲存溫度的範圍:-20~60℃  $\rightarrow$  操作濕度的最大值80%RH 電源:一個9伏特電池 如果超過壓力最大值會導致感應

器永遠的損壞。

## 規 格

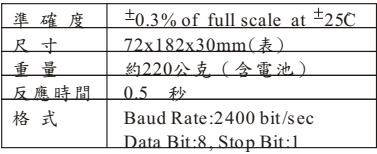

配 備 本包裝含: 本表x1 電池x1(9.0volt) 手冊 手提盒

配購配備 →軟體CD光碟含連接器 →Dc變壓器

RS232輸出端

這個壓力計可以連接個人電腦去取得 線上資料,顯示即時輸出的壓力記錄 ,您可取回檔案,儲存資料來作操作 資料的分析,記錄值的統計,多重檔 案在螢幕上顯示等等多種的功能供您 選擇。

連接的程序:

- 1. 將 RS232的電線一端接到壓力計上 。(在壓力計的右邊)。
- 2. 將 D-sub9Ptype 的接頭插入電腦的 Coml 或 2 的接口。
- 3. 插入光碟片或者磁碟片來開始安裝 RS232 的軟體。
- 4. 當安裝 RS232 的軟體的時候,請按 照軟體說明書上的程序。

保證期

這壓力計保證原料的任何不良及產品 本身品質的不良,保證期限自購買日 算起為期一年,這個保證包含正常的 操作,但不包含電池、不當的使用、 濫用、變更、疏忽,不當的維修保養 或者因漏電的電池而導致的損害。維 修時需購買的說明書,如果壓力計封 條貼紙或本體被打開後,保證就失效 了。

退貨授權

在退貨前,不管因為任何原因,就應 得到供應商的授權才可退貨。當需要 RA(退貨授權)時,需附上不良的原因 ,並且退回品需良好的包裝以避免運 送過程中的任何損害。